## УДК 624.21

## Расчет балки с использованием программного комплекса ANSYS

## Мойсейчик Е.К., Мойсейчик А.Е. Белорусский национальный технический университет

Для расчетного моделирования принят сварной балочный образен m листовой стали СтЗсп (рис.1). Нагрузка к образцу прикладывалась ступе нями с постоянным шагом, равным 1,0 кН. Максимальная величина данле= ния определялась временным сопротивлением в наиболее прочного слоя и образце. Образец разбивался на конечные тэтраэдральные элеменгм (13500 элементов). Разбиение на сетку КЭ осуществлялось в автоматическом режиме. Расчет с использованием метода конечных элементов осуществляли в программной среде ANSYS. Данные расчета приведены на рис.2-4. Из рисунка 2 видно, что нормальные напряжения в поясах модели составляют: в сжатом - до 35МПа; в растянутом-до100МПа. Большие каса тельные напряжения (рис.4), превышающие расчетное сопротивление стали (ІЗОМПа), возникают в приопорном отсеке балки. При этом боль шие напряжения возникают в местах скачкообразного изменения жесткости модели и зависят от площади контакта приложения внешней силы.

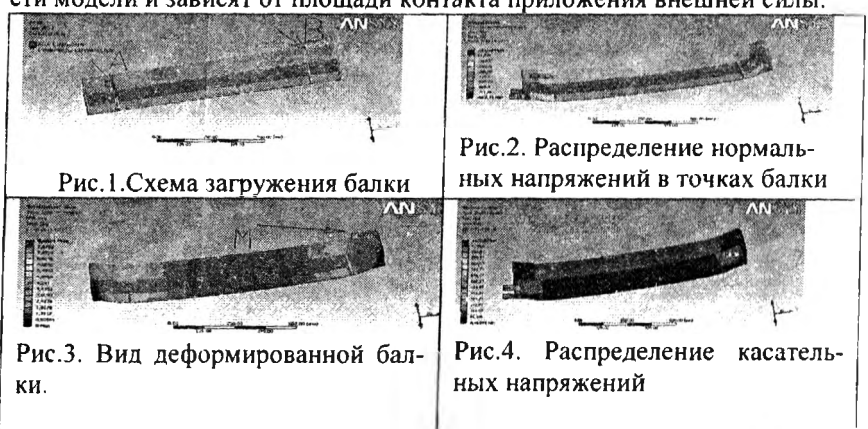

Наибольший прогиб от приложенной нагрузки составляет 8,5 мм (посередине балки), в точке М-почти 2 мм (сечение с опорными ребрами).

Представленную расчетную модель можно рассматривать как начальную стадию отработки методики моделирования в программной среде ANSYS. При этом требует дальнейшей проработки моделирование сопряжения смежных листов с возможными дефектами, введение в расчетную модель физико-механических характеристик материалов по опытным данным и т.д.